## *ANictor*

## 知っておいてほしいこと

**~「大切なお知らせ」と「ヒント」~**

**デジタルオーディオプレーヤーを お使いになる前に必ずお読みください**

本紙はお客様からの問い合わせの多い項目について、お知らせやヒン トを記載しております。ご使用前、またご使用の際にお困りの事があっ た時にご覧ください。

## **XA-M40-A/-B/-N/-R/-W XA-M20-A/-B/-N/-R/-W XA-M10-A/-B/-N/-R/-W**

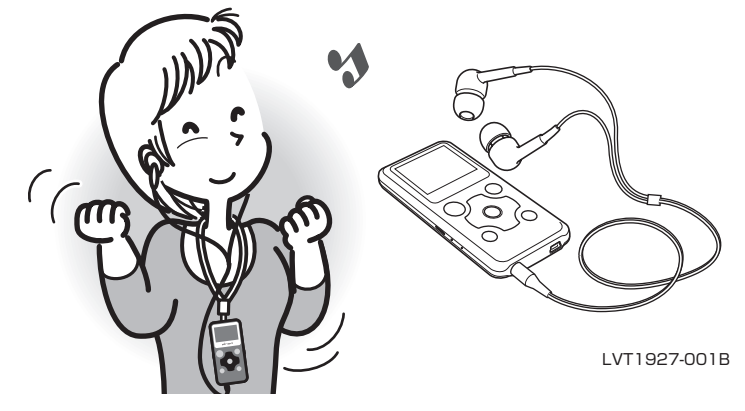

**<sup>砂お知らせ</sup> まず充電する** 

本機を使用する前に、必ず充電してください。(→取扱説明書17ページ)

- ・ デスクトップパソコンに接続して充電する場合は、パソコンが電源 オンの状態(スタンバイ以外の状態)で充電してください。
- ・ ノートパソコンに接続して充電する場合は、パソコンに AC アダプ ターを接続して、パソコンが電源オンの状態で充電してください。

ご注意: パソコンの設定により、本機の充電ができなくなる場合があ ります。詳しくはお使いのパソコンの取扱説明書をご覧ください。

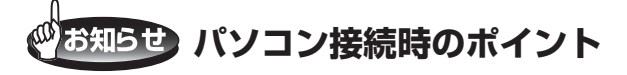

充電や、ファイルの転送などで本機とパソコンを接続するときは、 必ず以下を確認してください。

●本機の電源を切りましょう。

電源が入った状態で接続すると電源が入らなくなる等の不具合が発 生する場合があります。

- ●パソコンの電源を入れてから本機を接続してください。
- ●パソコンの電源を切る時は、必ず本機をパソコンから外してから 電源を切ってください。

お使いのパソコンによっては、パソコンが起動しなくなったり、終 了しなくなることがあります。

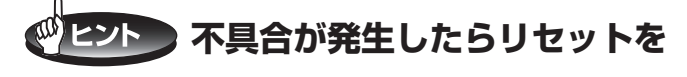

本機で発生した問題のほとんどは、本機をリセットすることで解決 できます。

**= <リセット方法> =** 

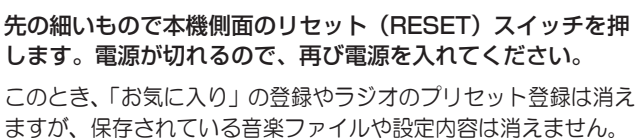

それでも解決しない場合、以下を試してみてください。

- ●本機をパソコンに接続して、ファームウェアのバージョンアップを する。(→取扱説明書 78 ページ)
- ●本機をフォーマットする。記録されたファイルはすべて消去され ます。 (→取扱説明書 76 ページ)

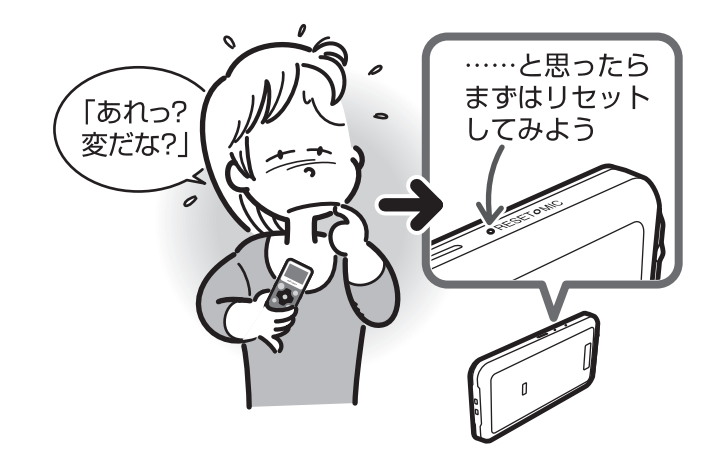

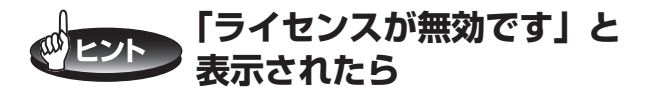

エクスプローラで転送された WMA-DRM (\*1) ファイルを再生しよ うとすると「ライセンスが無効です」というメッセージが表示され、 次の曲にスキップします。(再生できません)

エクスプローラで転送された WMA-DRM ファイルが連続している とスキップが連続するため、その間は何も表示されません。

このメッセージが表示されるファイルは、エクスプローラで転送せ ずに、Windows Media Player の転送(同期)モードで転送して ください。

一般的に「音楽配信サービス」による音楽ファイルは著作権保護さ れています。ご利用前に本機がその音楽配信サービスやファイル形 式に対応しているのか等を十分ご確認ください。 (→取扱説明書 85 ページ)

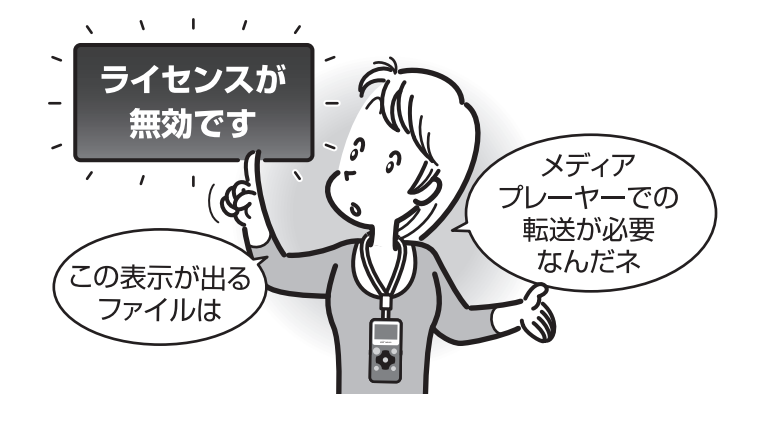

\*1 WMA-DRM:

 Windows Media Audio Digital Rights Management の略。Microsoft 社が開発した音楽ファイルで著作権保護されたもの。ダウンロード購入し たファイルなど。

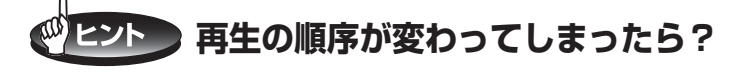

本機に転送した音楽ファイルにトラック番号がついていないと、本 機上で曲順がアルファベット順に入れ替わってしまいます。 パソコンを使ってファイル名を変更すると再生の順序を修正できま す。 (→取扱説明書 29 ページ)

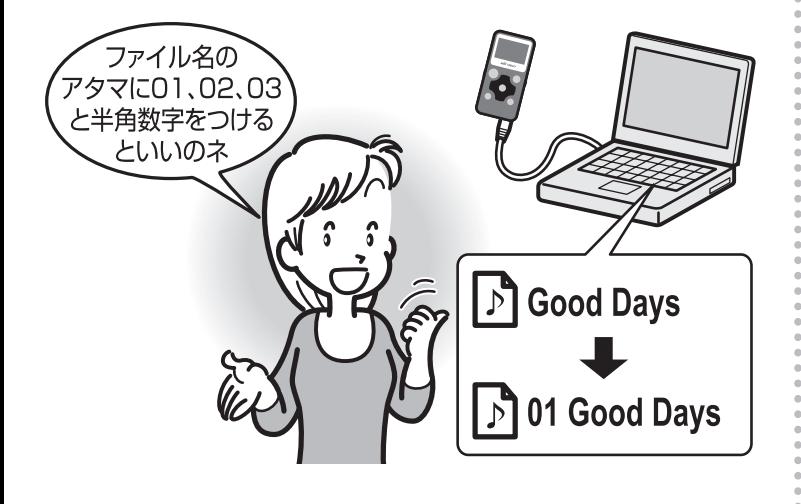

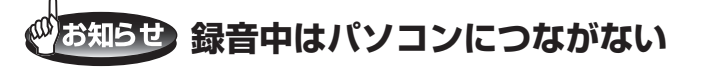

録音中(ボイスレコーディング中)は、パソコンと接続しないでく ださい。 電源が入らない等の不具合が発生し、フォーマットが必要となること があります。

## **ヒント その他のことでお困りのときは**

取扱説明書にも多くのヒントを記載しています。必要に応じご参照 ください。

(→取扱説明書 88 ページ~ 91 ページ)

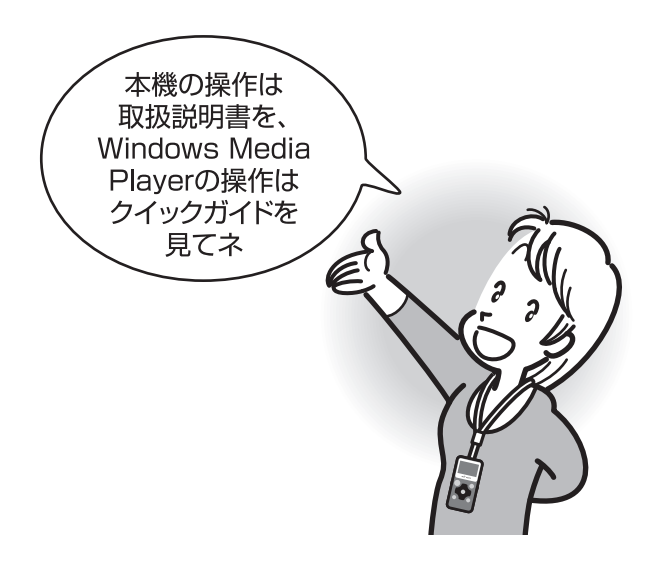